# **Ejercicio 5.1.3 Cilindro neumático de simple efecto**

En la figura se muestra un cilindro neumático de simple efecto y retorno mediante muelle

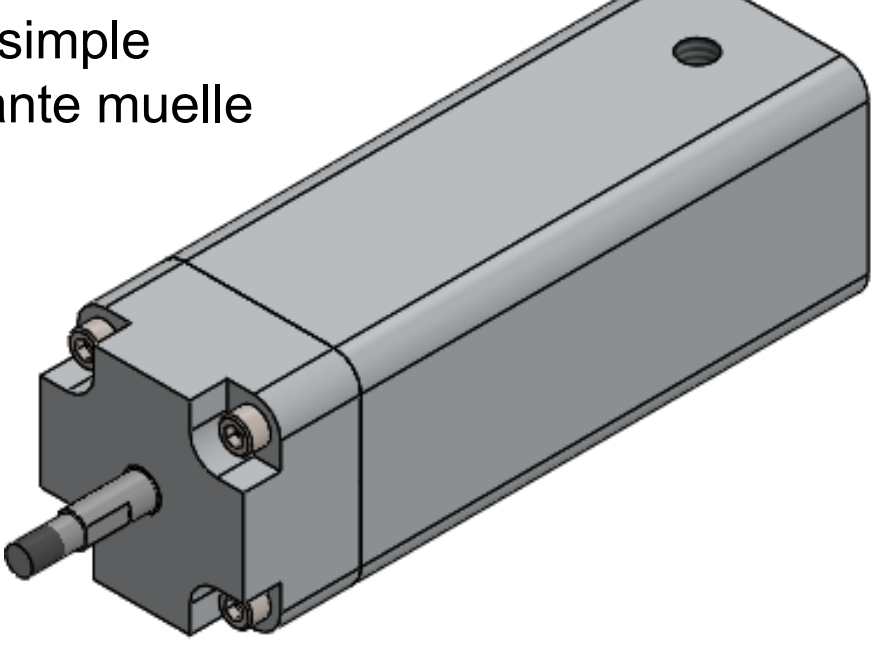

Se muestra mediante una vista axonométrica y un corte por un plano de simetría

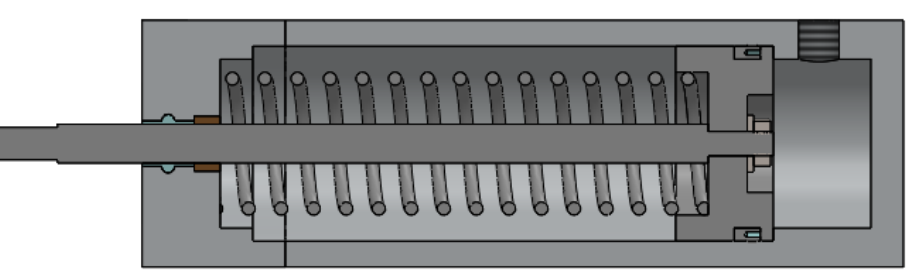

#### **Tarea**

Estrategia Ejecución Conclusiones

#### El ensamblaje y el funcionamiento son como sigue:

El pistón se mueve a la izquierda empujado por el aire a presión que se inyecta por el conducto de entrada de la parte superior derecha del cilindro, y vuelve a su posición de reposo empujado por el muelle de compresión

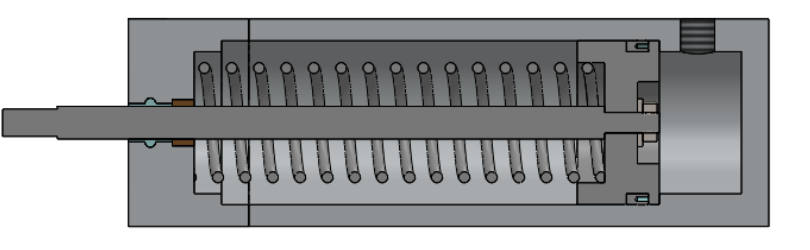

- $\sqrt{ }$  Hay un vástago que se desplaza con el pistón, porque está sujeto a él mediante una arandela (ANSI Inch, Preferred-Narrow Flat Washer Type A, tamaño #8) y una tuerca (ANSI Inch, Machine screw nut hex, tamaño #8-32 y achaflanada sólo por un lado)
- Para facilitar el desplazamiento sin fricción del vástago se ha colocado un casquillo de bronce alojado en el agujero de la tapa
- $\sqrt{ }$  Se han añadido dos juntas de sellado, una en el pistón y la otra junto al casquillo
- $\vee$  Para sujetar la tapa se han utilizado cuatro tornillos (ANSI Inch, Socket head cap screws, tamaño #10-32, con una longitud de 1.25 pulgadas y longitud de rosca 0.875 pulgadas)

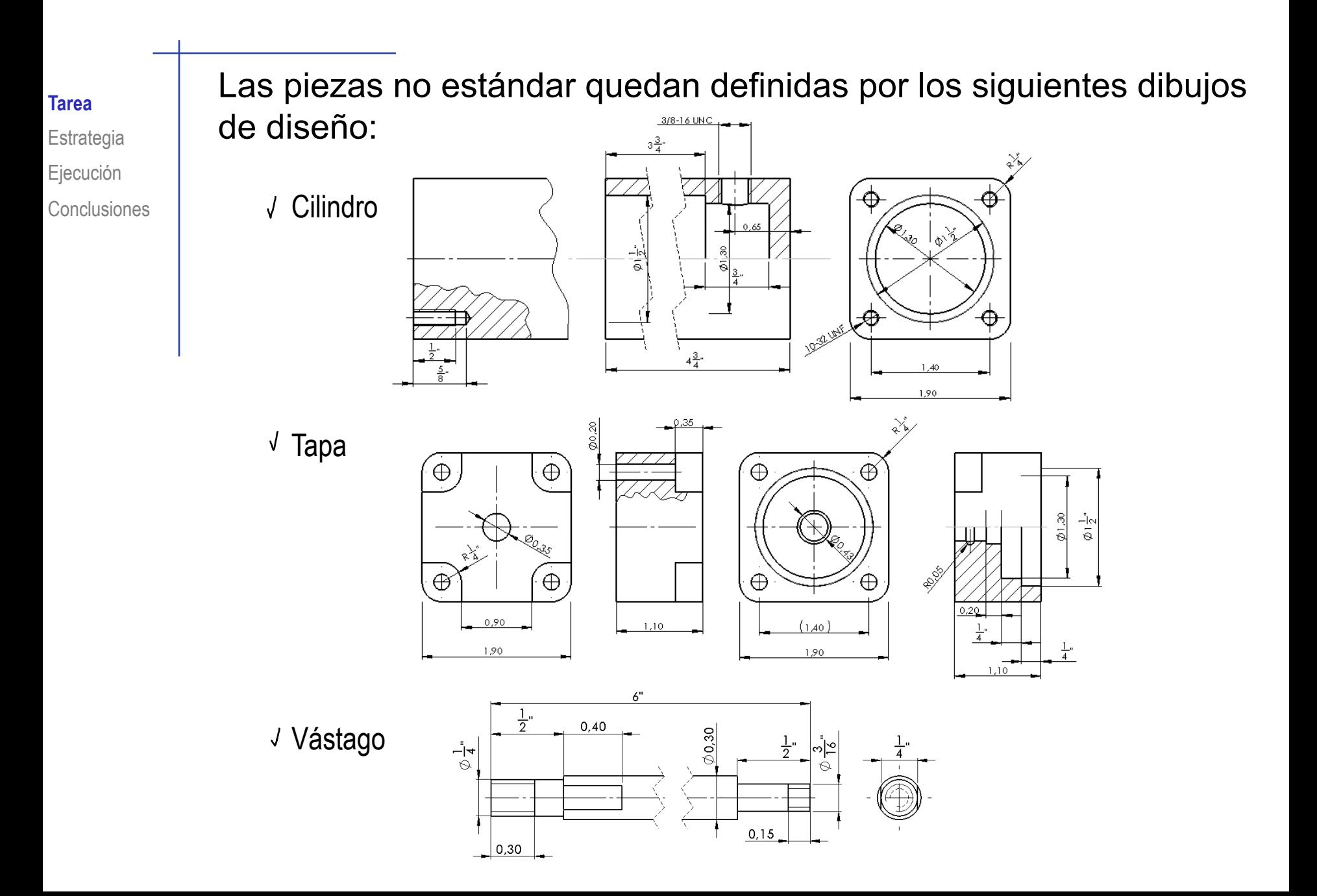

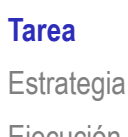

Ejecución

**Conclusiones** 

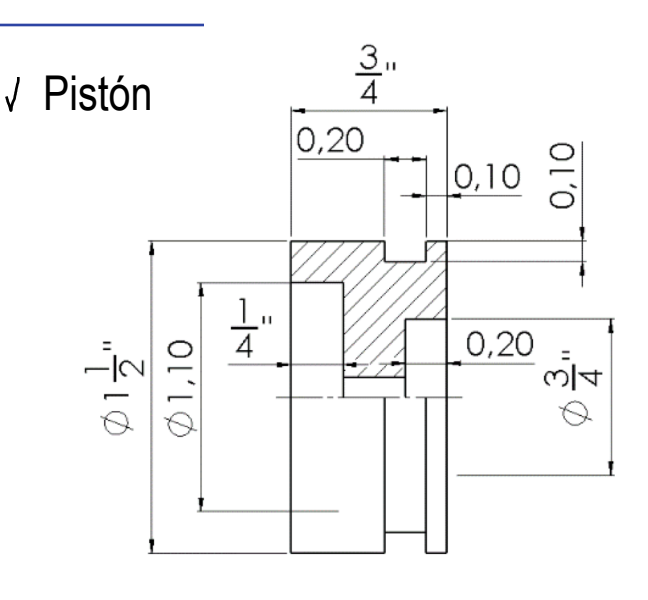

Junta de sellado del pistón $\sqrt{2}$ 

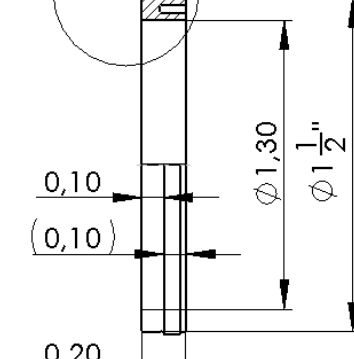

 $\mathsf{C}$ 

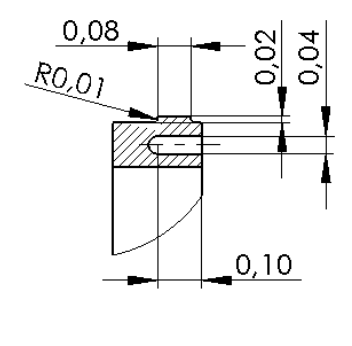

DETALLE C

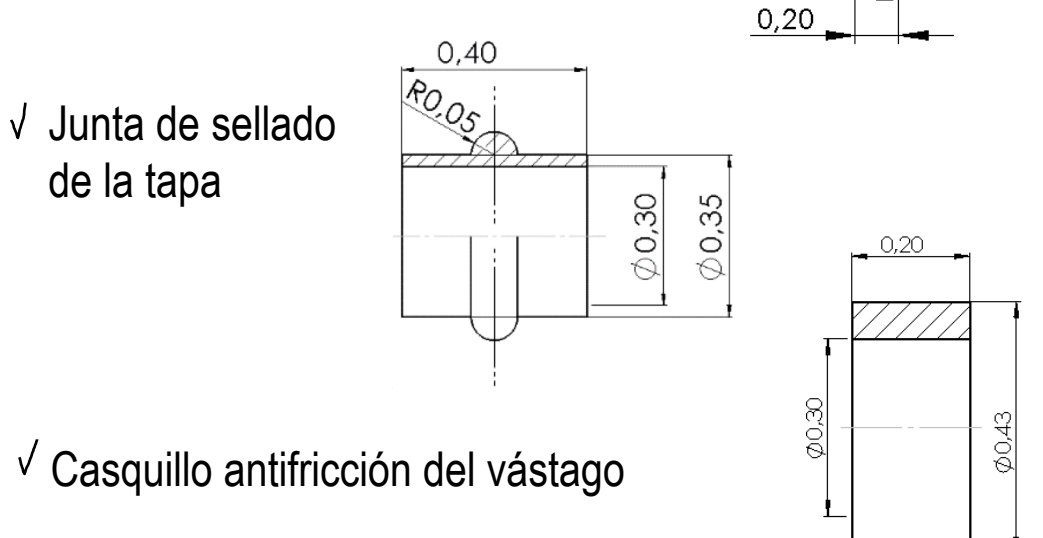

Finalmente, el muelle de compresión queda definido por los siguiente parámetros:

- $\sqrt{ }$  Longitud total de la espiral 3.75"
- $\sqrt{16}$  revoluciones
- $\sqrt{ }$  Sentido de giro horario
- Diámetro de la espiral 1''
- Diámetro del alambre 0.1''  $\sqrt{ }$
- $\vee$  Extremos recortados para obtener asientos planos:
	- Longitud total tras el recorte 3.75''

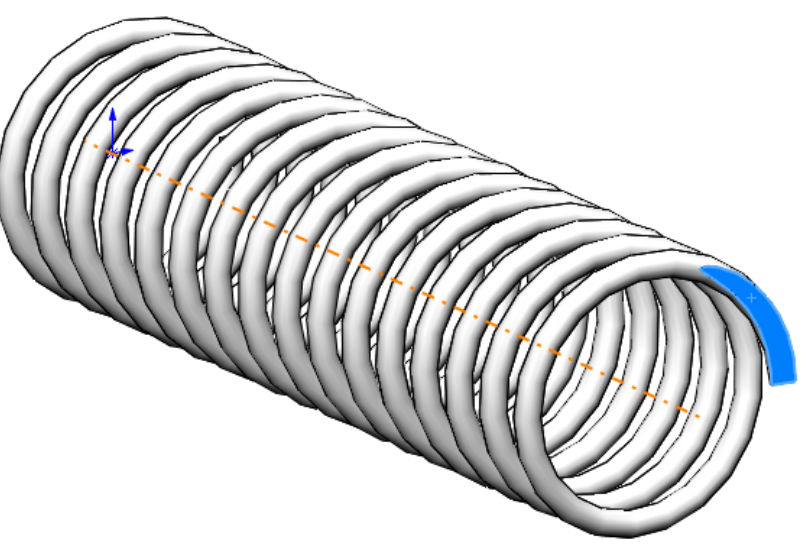

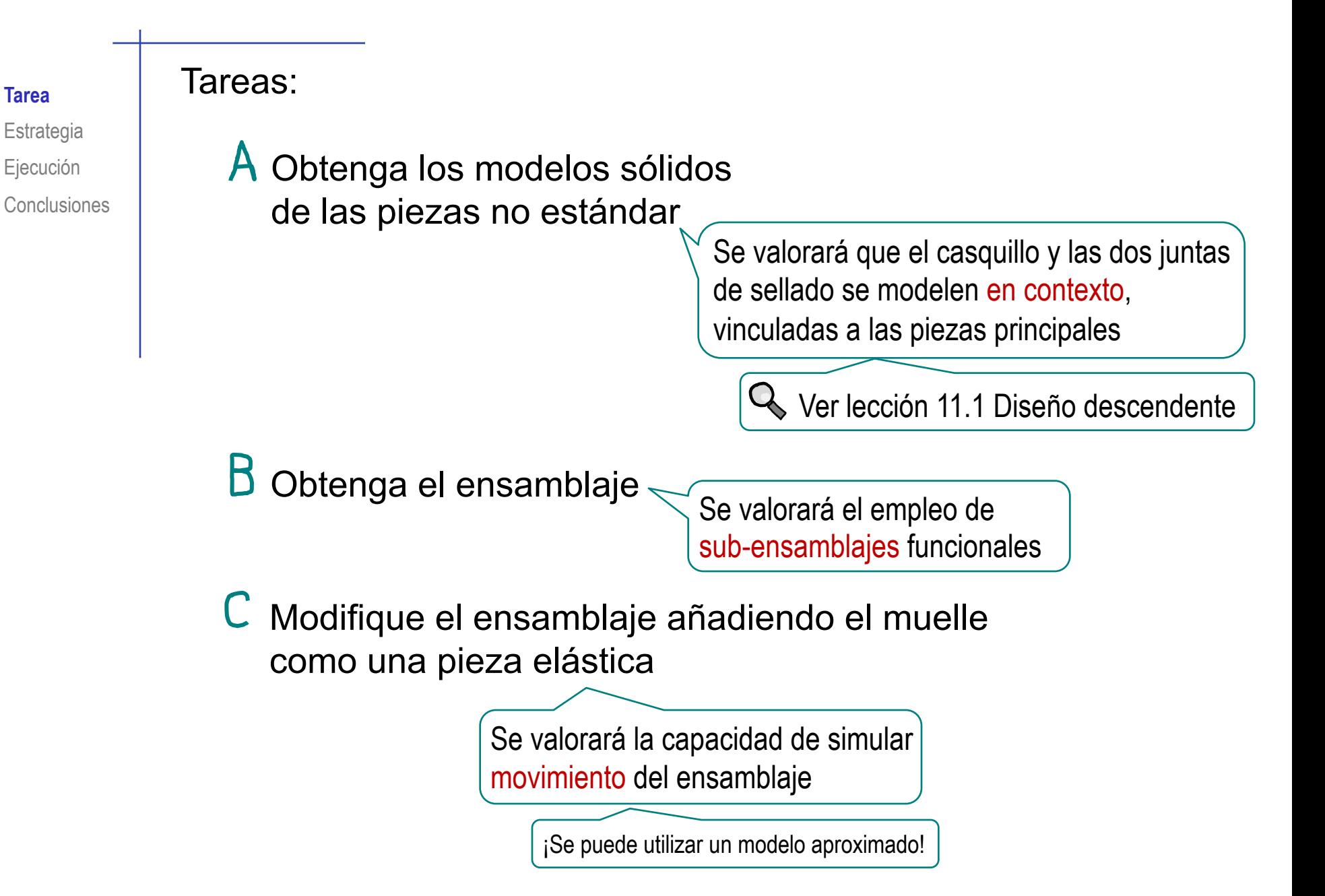

La estrategia consta de siete pasos:

**Estrategia** Ejecución

Conclusiones

Tarea

Modele las piezas no estándar principales

- Cilindro
- Tapa
- √ Vástago
- Pistón
- Obtenga el sub-ensamblaje del pistón
- J Modele la junta de sellado del pistón en contexto
- Obtenga el sub-ensamblaje de la tapa

Dentro del sub-ensamblaje

- 5 Modele la junta de sellado de la tapa y el casquillo en contexto
- Obtenga el modelo elástico del muelle b

Modelo aproximado, con capacidad para variar su longitud

Obtenga el ensamblaje completo

# Tarea **Carl Carl Contenga el modelo del cilindro:**

- Dibuje un cuadrado en el alzado y extrúyalo una longitud de 4.75''
- Añada los redondeos del prisma
- $\vee$  Dibuje una circunferencia "al vuelo" en el lateral izquierdo del prisma, para extruir un agujero de longitud 3 ¾''

¡Alternativamente, use el taladro de legado!

Dibuje una circunferencia "al vuelo" en  $\sqrt{2}$ el fondo del agujero anterior, para extruir un agujero de longitud ¾''

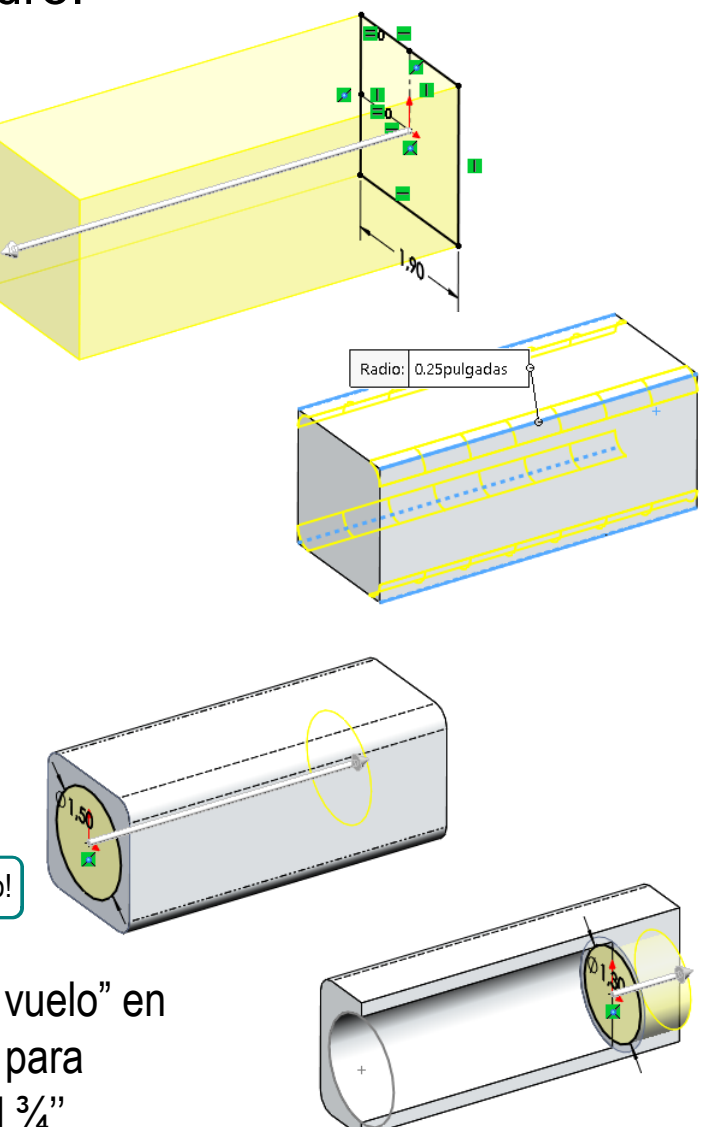

Utilice el elemento  $\sqrt{ }$ característico *taladro*, para añadir el agujero roscado de la parte superior

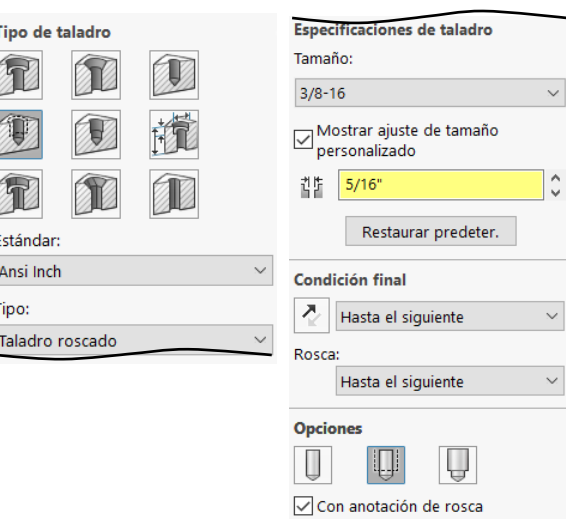

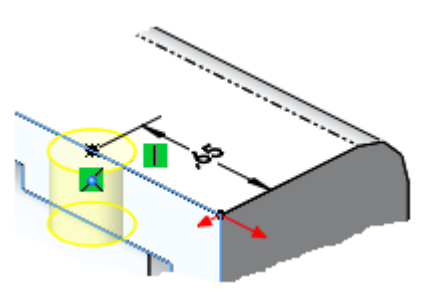

 $\hat{\zeta}$ 

Utilice el elemento característico *taladro*, para  $\sqrt{ }$ añadir los agujero roscados de la boca del cilindro

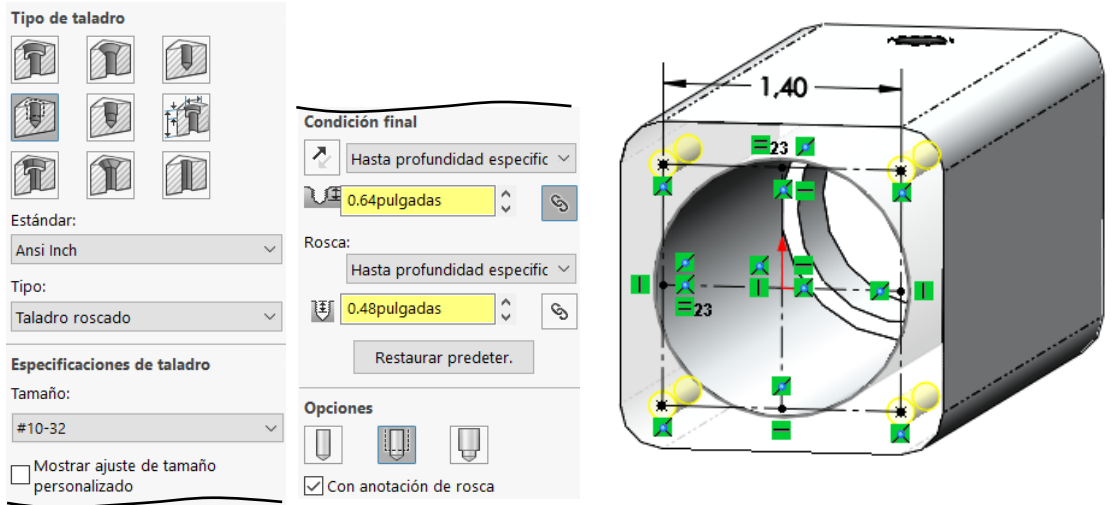

#### Tarea **Number 20 | Obtenga el modelo de la tapa:**

- Dibuje un cuadrado en el alzado y extrúyalo una longitud de 1.10''
- Añada los redondeos del prisma
- Dibuje una circunferencia "al vuelo" en el lateral derecho del prisma, para extruir un agujero de longitud 0.25''
- 

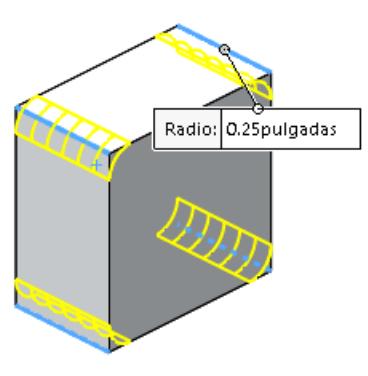

Dibuje una circunferencia "al vuelo" en el fondo del agujero anterior, para extruir un agujero de longitud 0,25''

Dibuje en el alzado el perfil del agujero para alojar la junta y el casquillo, y aplique una revolución

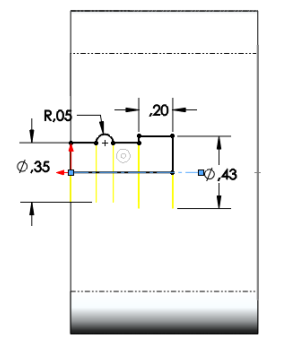

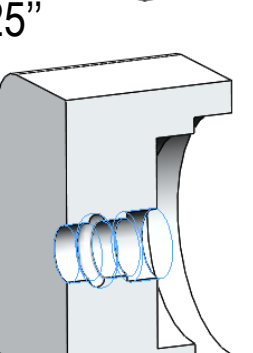

- Seleccione la cara lateral izquierda como datum "al vuelo" para dibujar el contorno de un escalón
- Extruya el vaciado del escalón de 0.35'' de profundidad
- Utilice el elemento característico *taladro*, para añadir un agujero roscado en el escalón

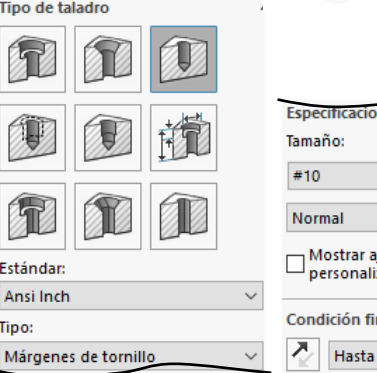

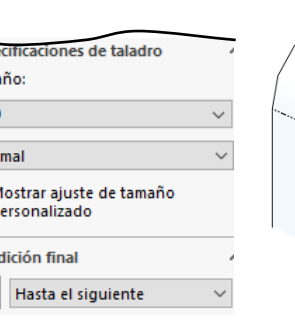

ď.

O12

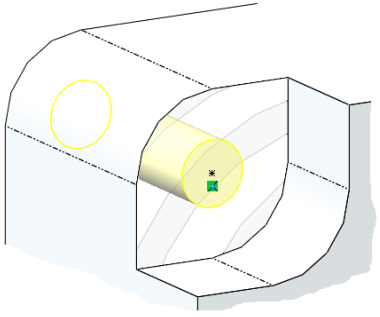

Dirección 1

Separación: 360° ÷

Instancia

 $\div$ 

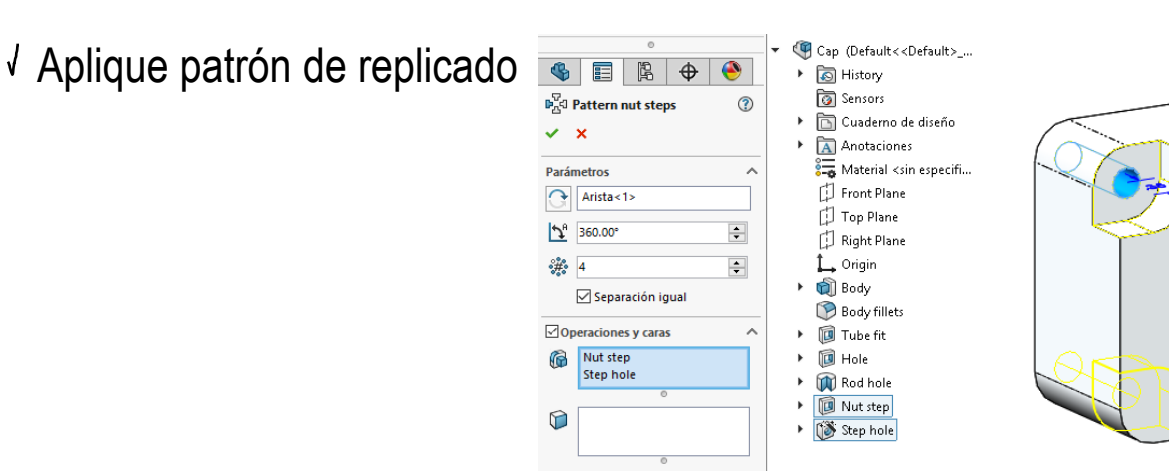

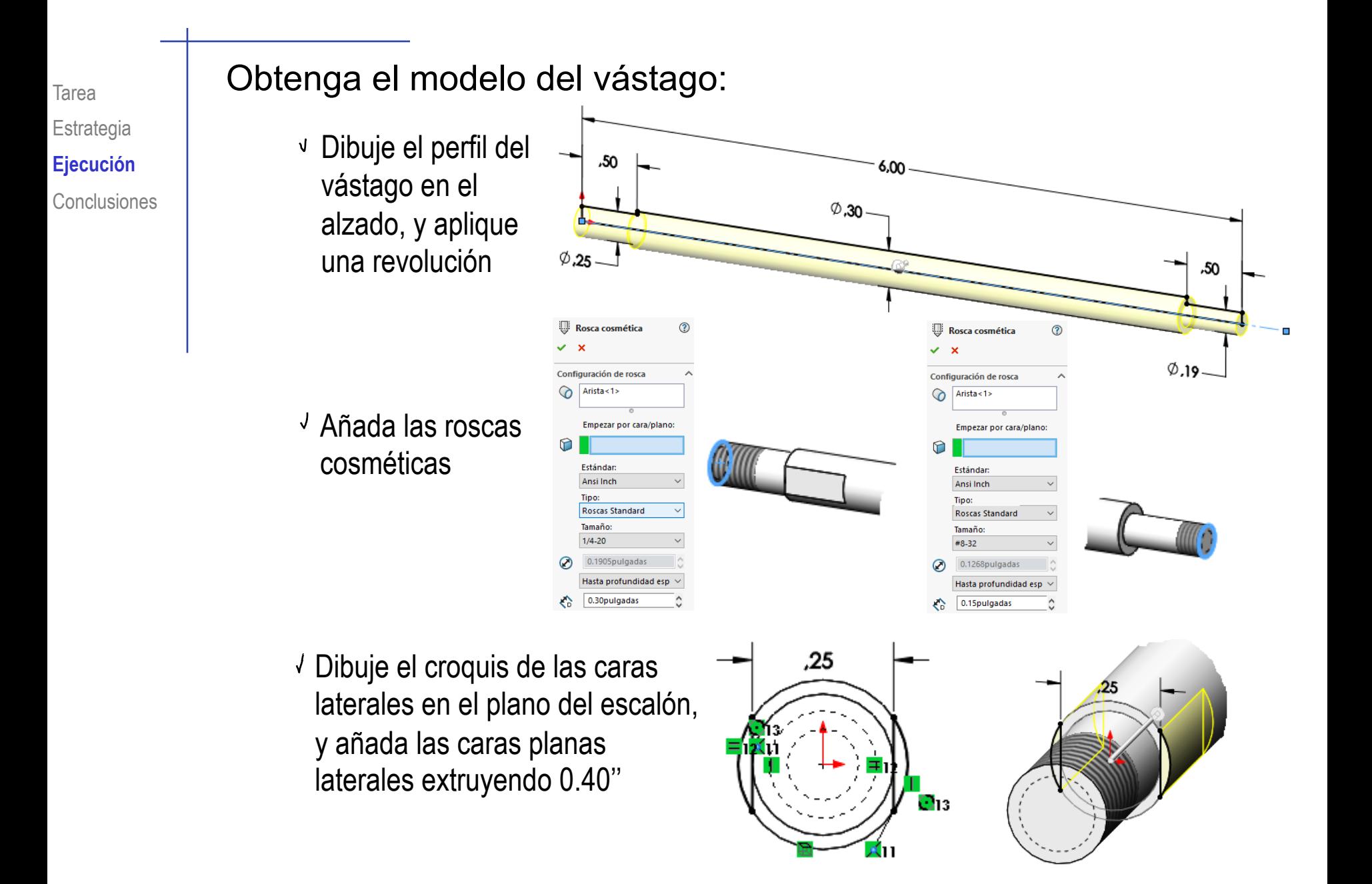

# Tarea **Numeria el modelo del pistón:**

Dibuje el perfil del pisón en el alzado, y aplique una revolución

Utilice el elemento característico Taladro, para obtener el agujero pasante para el vástago

 $\circ$ 1.50  $\circ$ 75

Dibuje el perfil del hueco para la junta en el alzado, y aplique una revolución

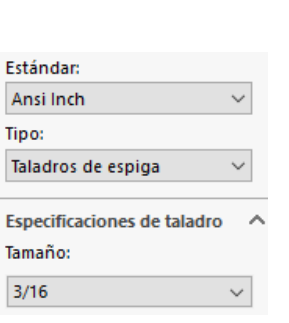

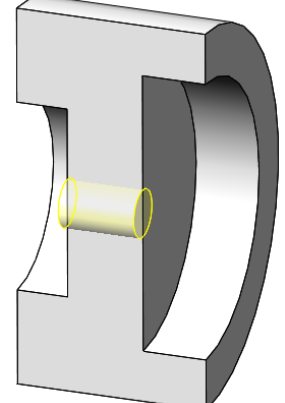

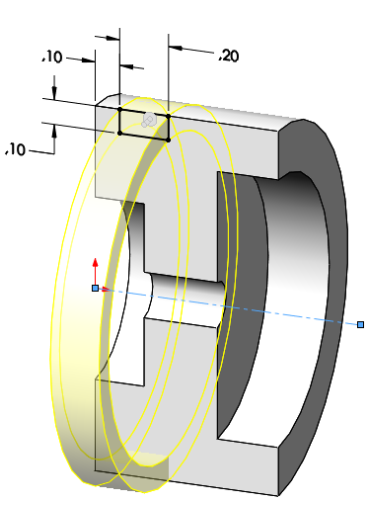

 $\phi$ 1,10

Estrategia **Ejecución** Conclusiones

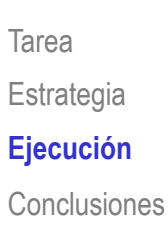

# Tarea **Casa del Sub-ensamblaje del pistón:**

 $\sqrt{ }$  Introduzca el pistón como pieza base en un sub-ensamblaje nuevo

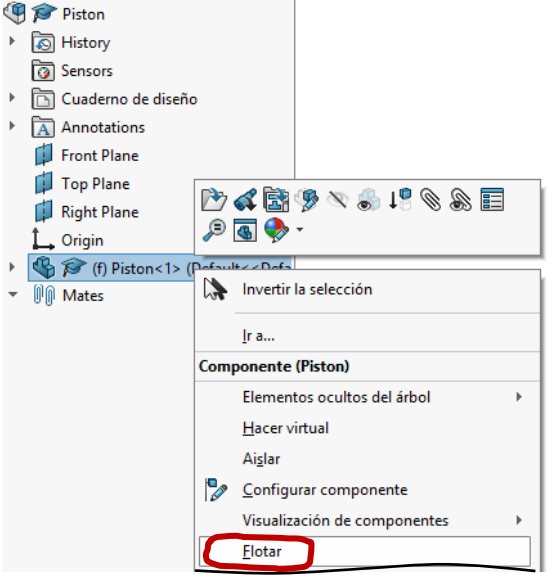

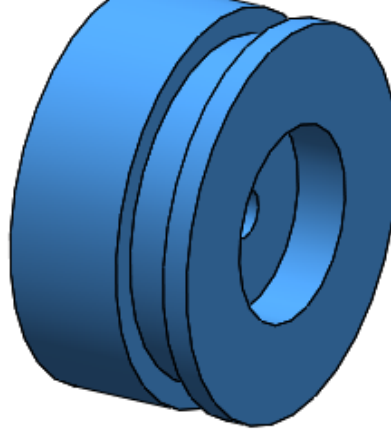

Alinee el origen del pistón con el del ensamblaje

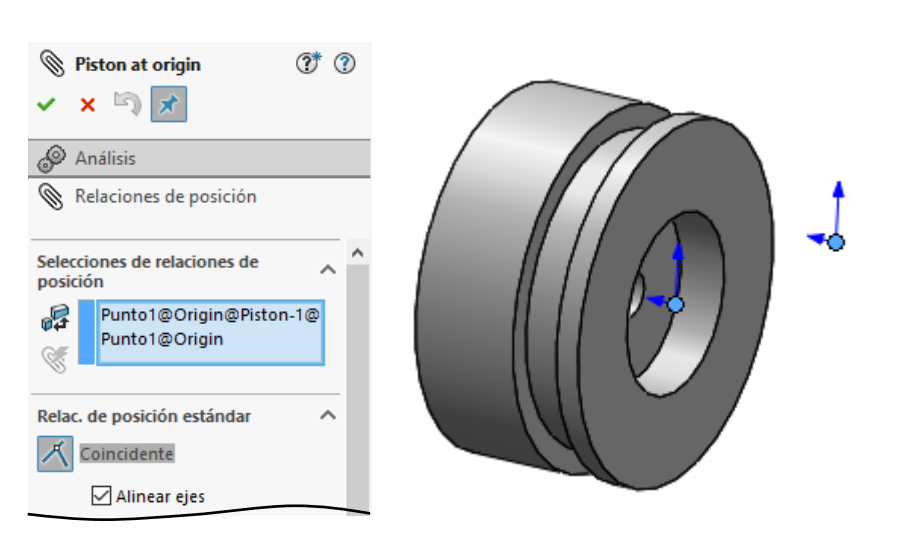

# $\frac{1}{\sqrt{1}}$  area  $\sqrt{1}$  Añada (en contexto) el modelo de la junta de sellado del pistón:

 $\sqrt{}$  Dentro del ensamblaje, seleccione *Nueva pieza*

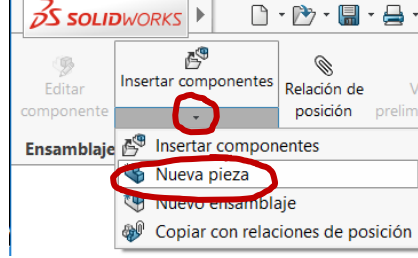

Seleccione el plano del alzado del pistón como alzado de la nueva pieza

Haga visible el croquis de la ranura del pistón

¡Es necesario para vincular la nueva pieza al contorno de la ranura de la pieza previa!

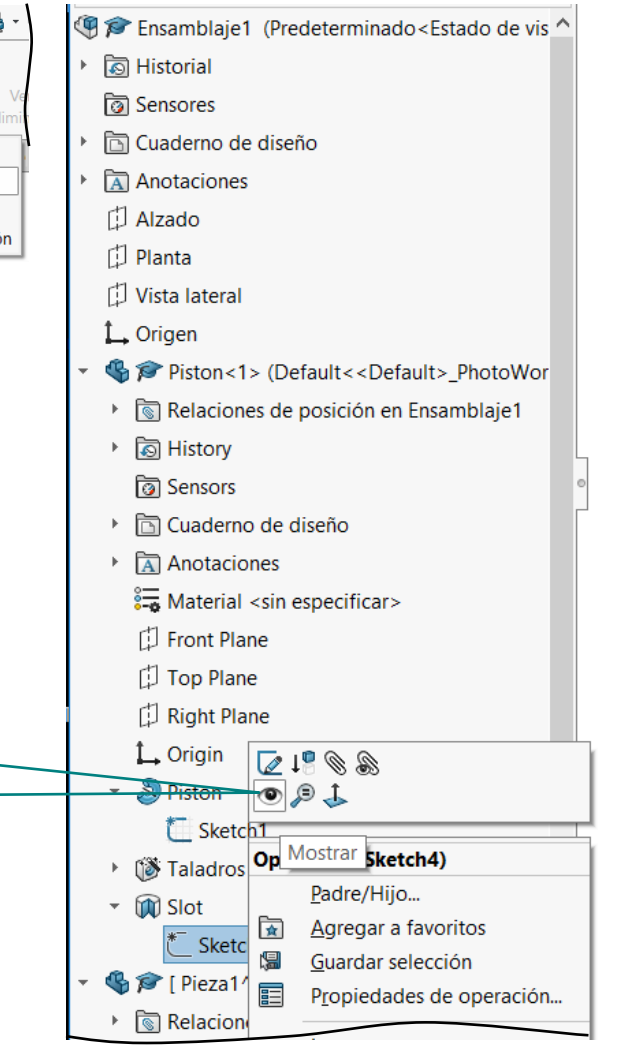

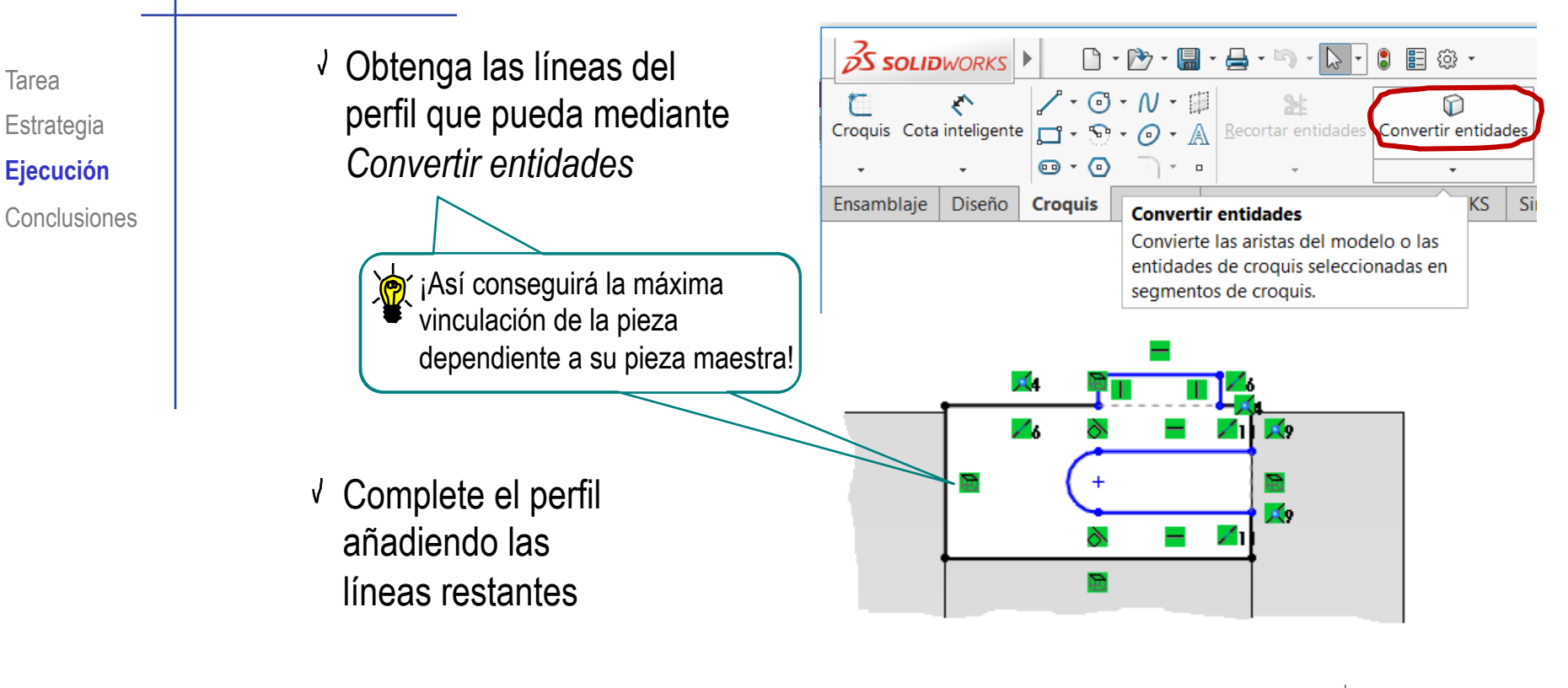

Añada las restricciones geométricas y dimensionales necesarias

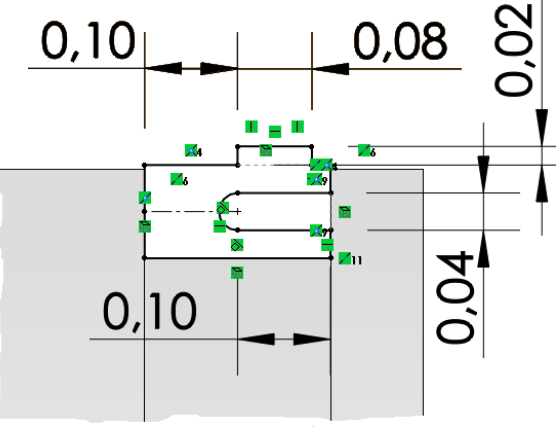

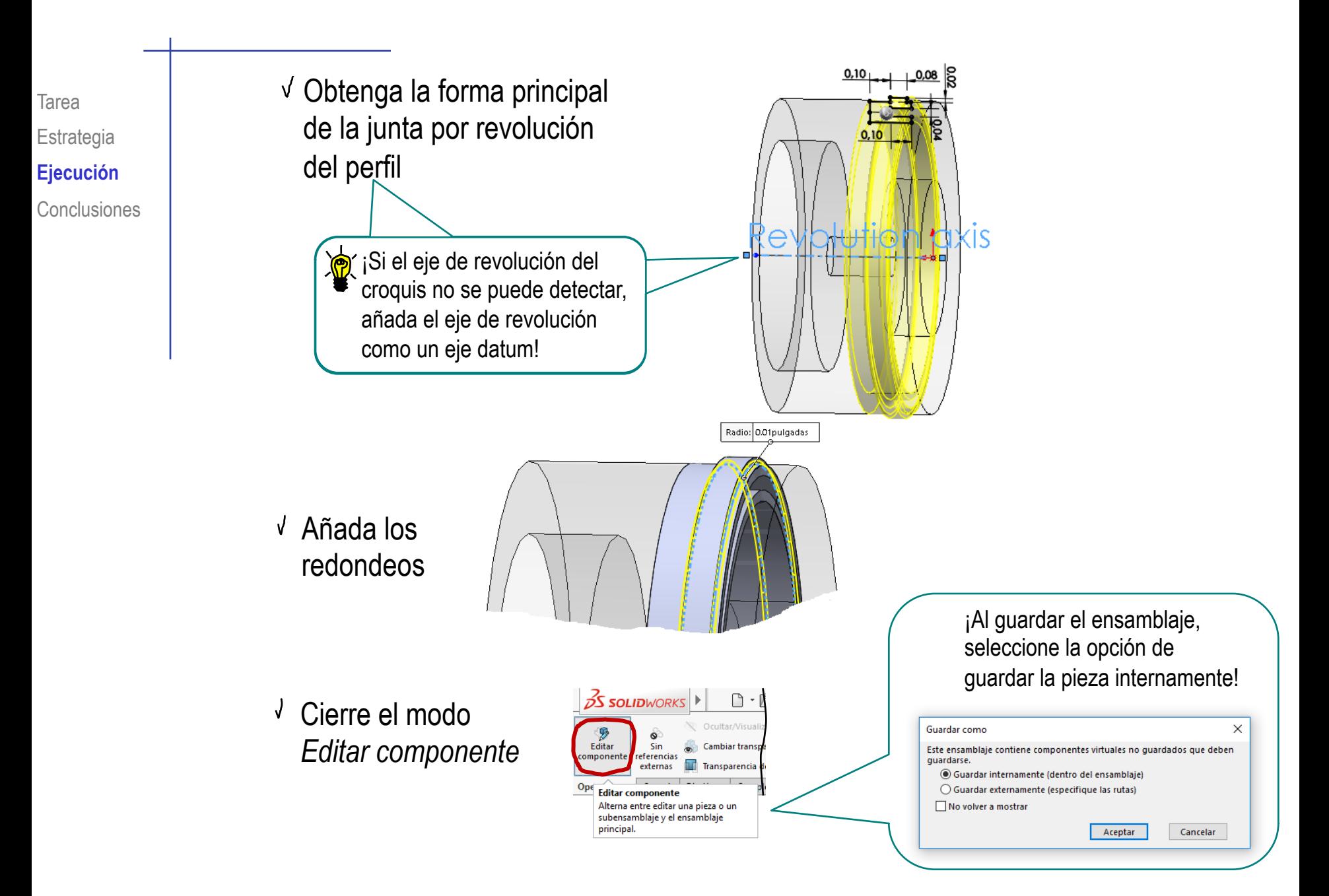

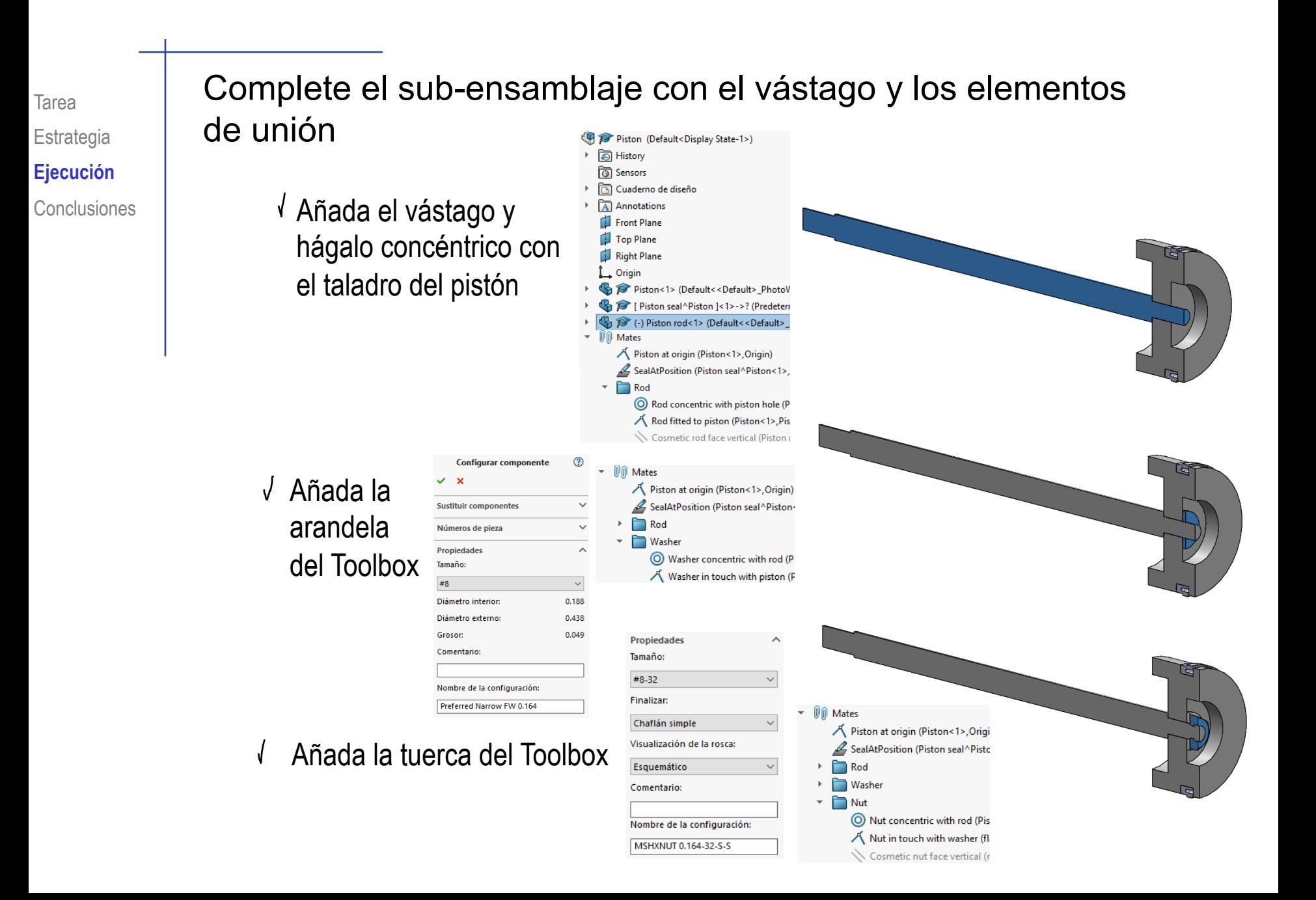

# Tarea **Number 20 | Obtenga el sub-ensamblaje de la tapa:**

**Cap Cap** Historial <u>ि</u> Sensores Cuaderno de diseño A Anotaciones [.] Alzado  $\Box$  Planta

Vista lateral

(h) Cap<1> (Default<

Relaciones de posición

L. Origen

- Introduzca la tapa como pieza base en un subensamblaje nuevo
- Alinee el origen de la tapa con el del ensamblaje  $\sqrt{ }$
- Visualice la tapa cortada por el plano de vista lateral

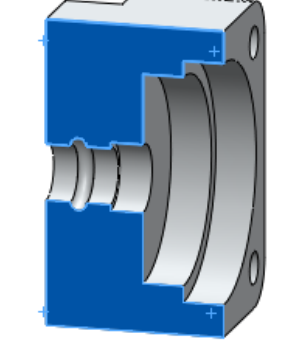

ウイ菌タン。1008目

 $\circ$  a

Invertir la selección

√ Haga visible el croquis de la tapa

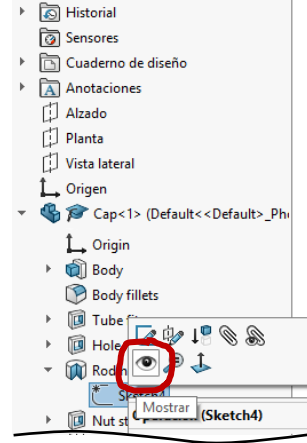

**B** Cap

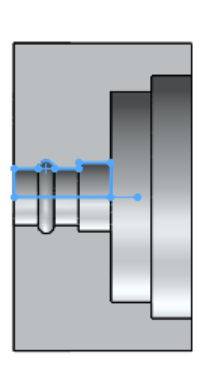

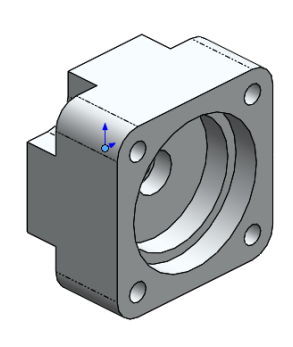

Estrategia **Ejecución**

#### Tarea Cobtenga (en contexto) el modelo de la junta de sellado de la tapa:

- Conclusiones V Dentro del ensamblaje, seleccione *Nueva pieza*
	- Seleccione el plano lateral de la tapa como alzado de la nueva pieza
	- Obtenga las líneas del perfil que  $\sqrt{2}$ pueda mediante *Convertir entidades*
	- Complete el perfil añadiendo las líneas restantes
	- Añada las restricciones geométricas y dimensionales necesarias
	- Obtenga la junta por revolución

0.30

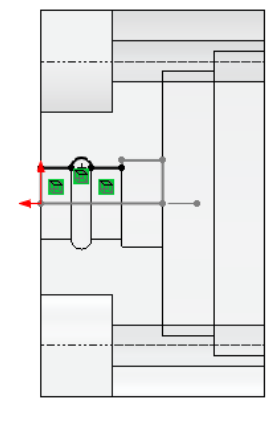

ď

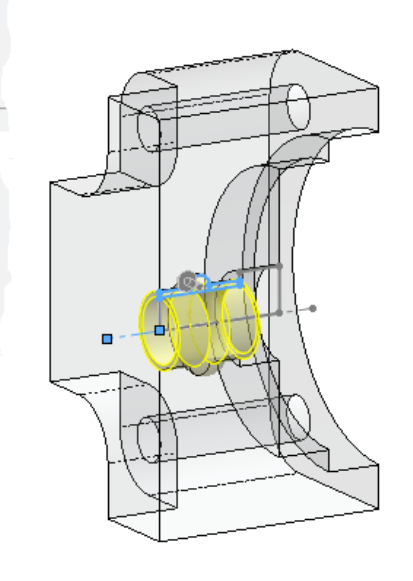

#### Tarea **Nobtenga (en contexto) el modelo del casquillo:**

- Dentro del ensamblaje, seleccione *Nueva pieza*
- $\sqrt{s}$  Seleccione el plano lateral de la tapa como alzado de la nueva pieza
- Obtenga las líneas del perfil que V, pueda mediante *Convertir entidades*
- Complete el perfil añadiendo las líneas restantes
- Añada las restricciones geométricas y dimensionales necesarias
- Obtenga el casquillo por revolución

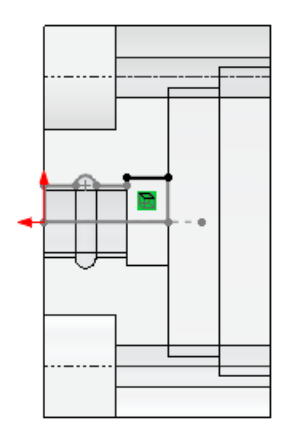

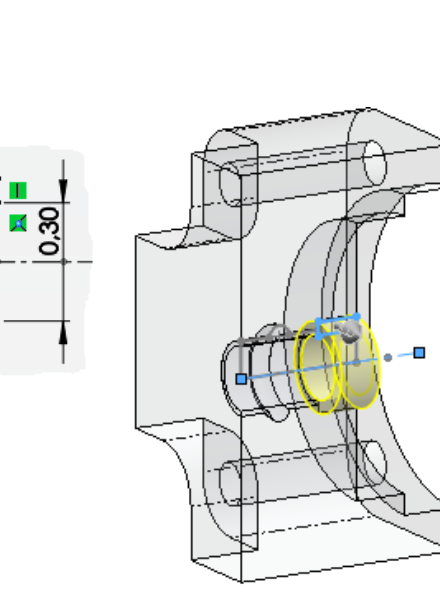

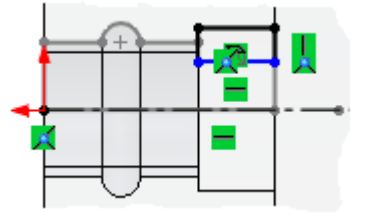

-

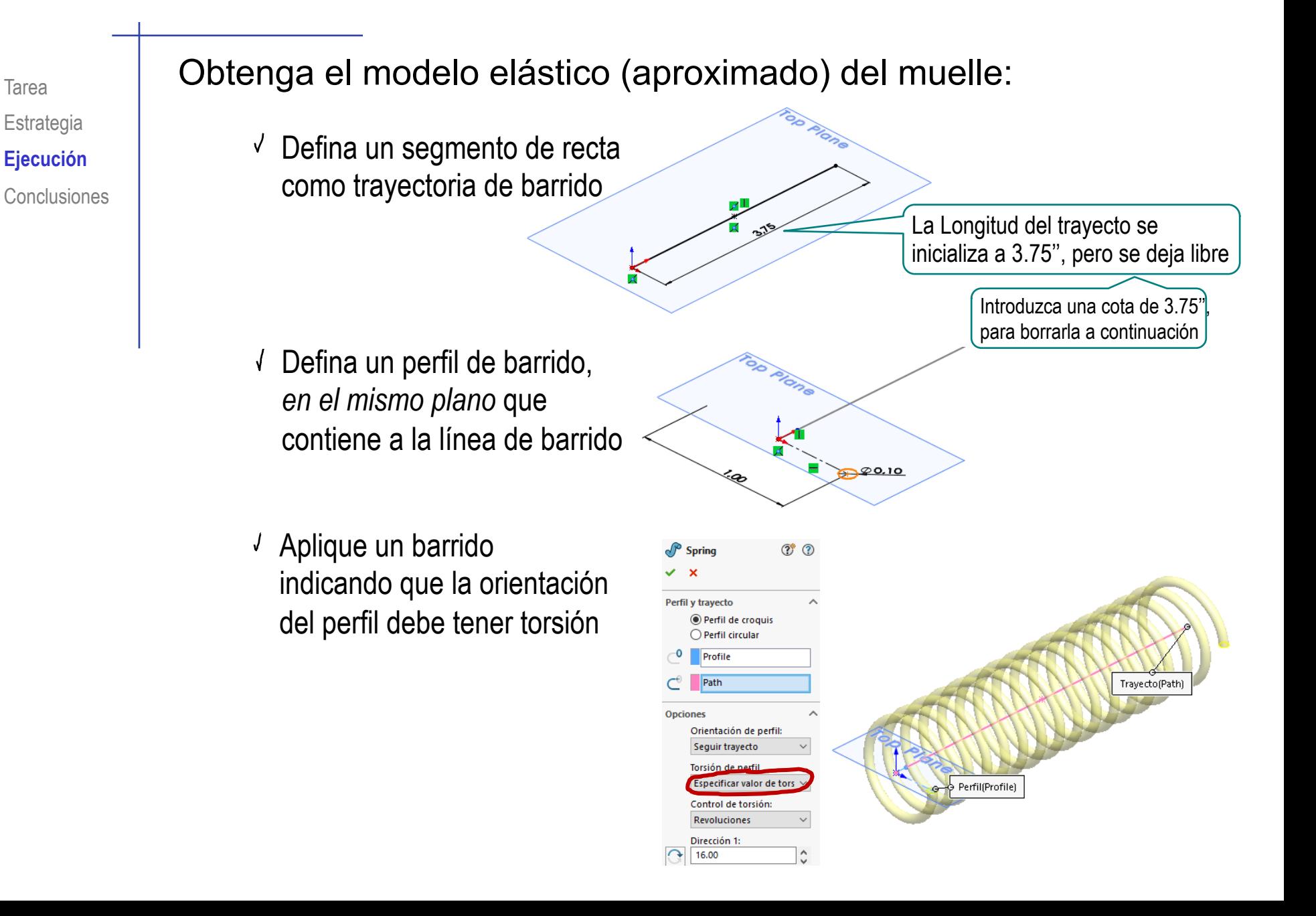

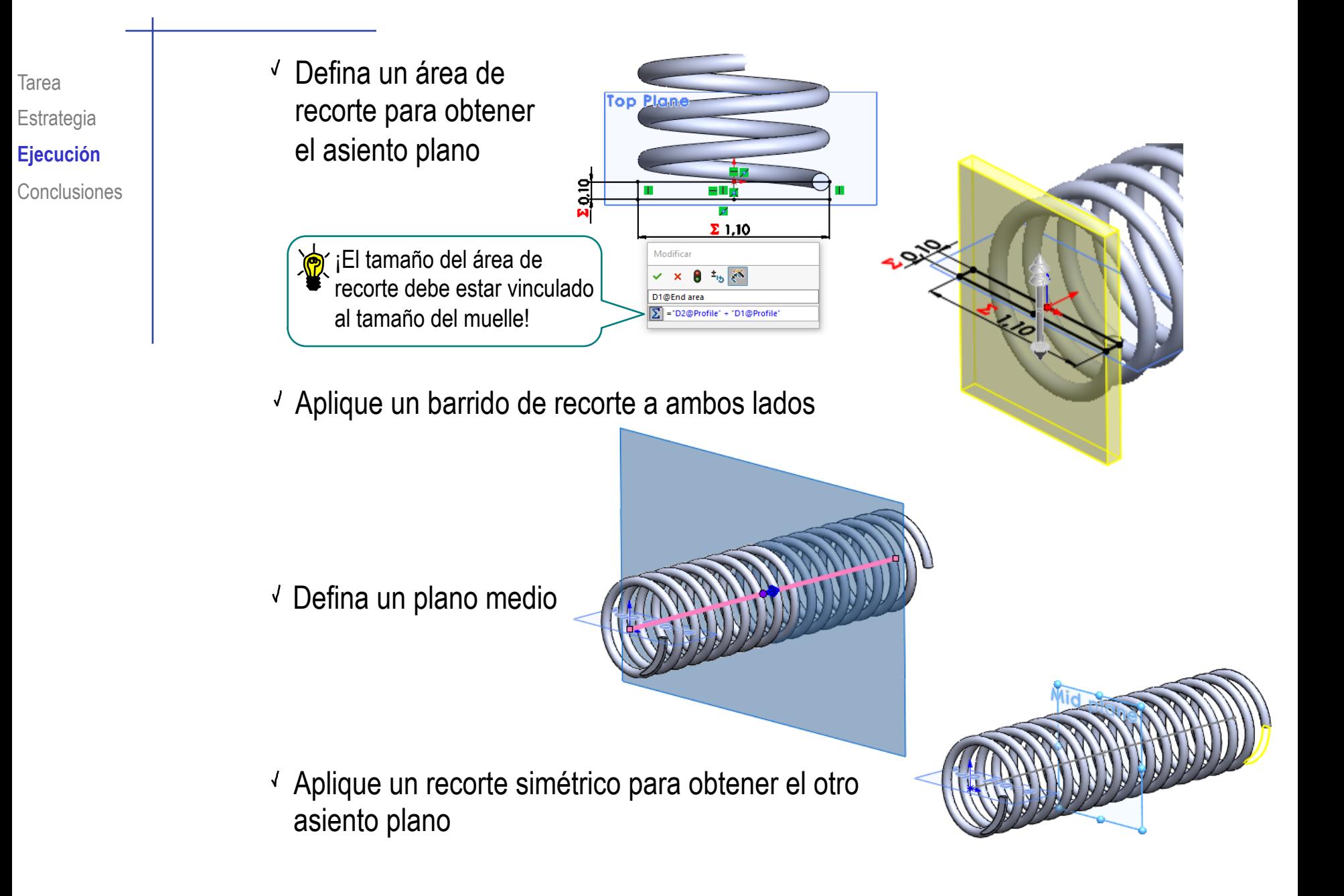

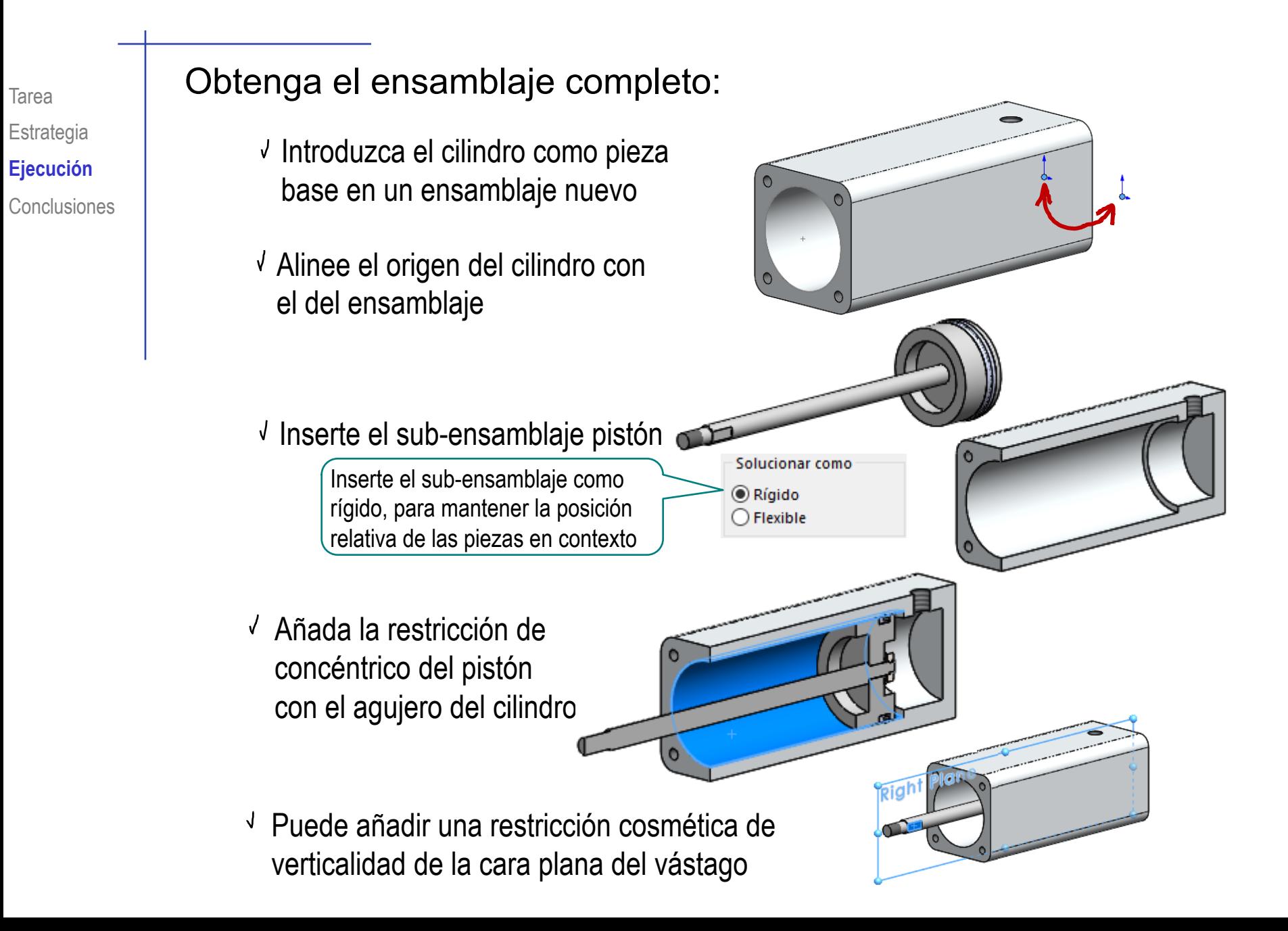

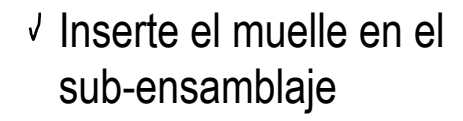

Añada la restricción de coaxial con eje del pistón

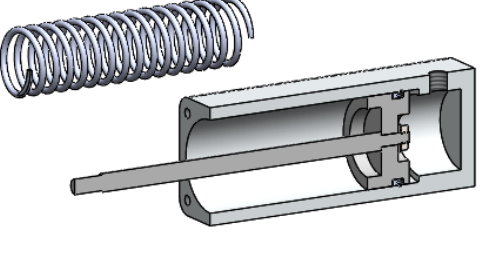

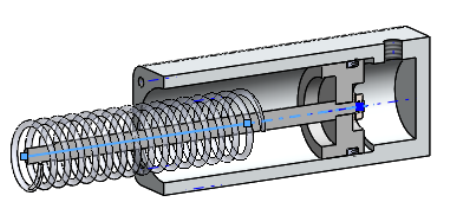

Vincule un extremo del  $\sqrt{ }$ eje del muelle con el fondo del agujero del pistón que está del lado del eje

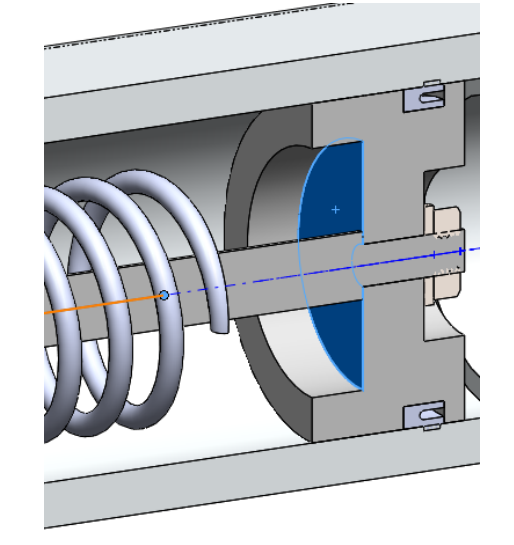

 $\checkmark$  ¡Espere a insertar la tapa, para vincular el otro extremo del eje del muelle al fondo del agujero de la tapa!

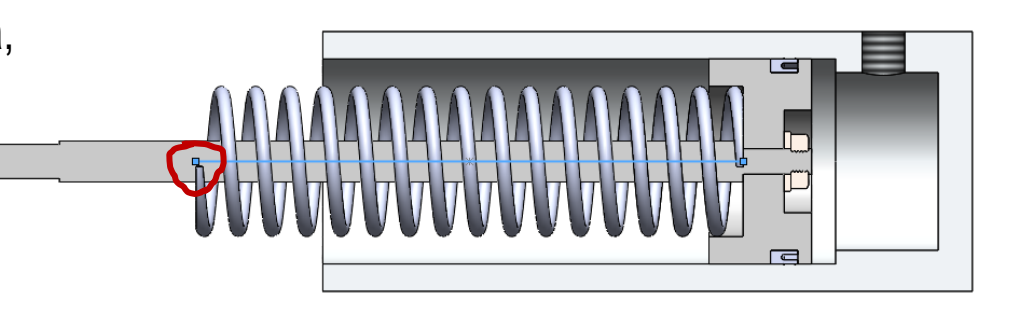

- Inserte el sub-ensamblaje tapa
- Añada la restricción de concéntrico entre el casquillo y el vástago

Vincule el extremo final del muelle al fondo del agujero de la tapa

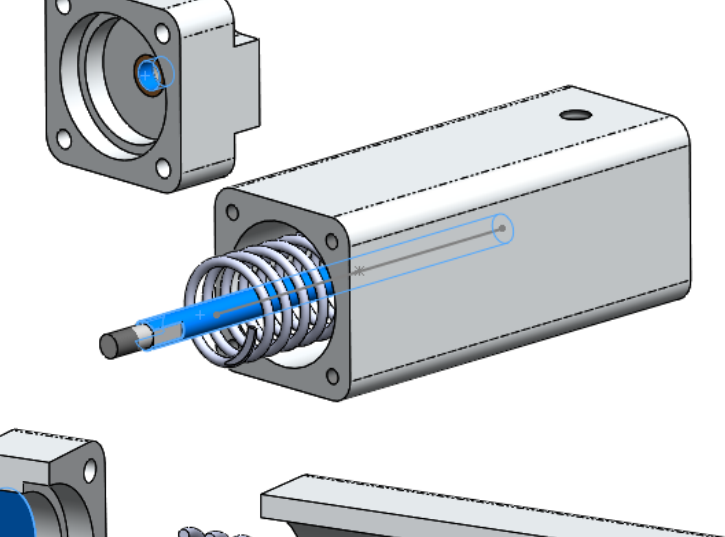

- 
- Apoye la base de la tapa en la boca del cilindro

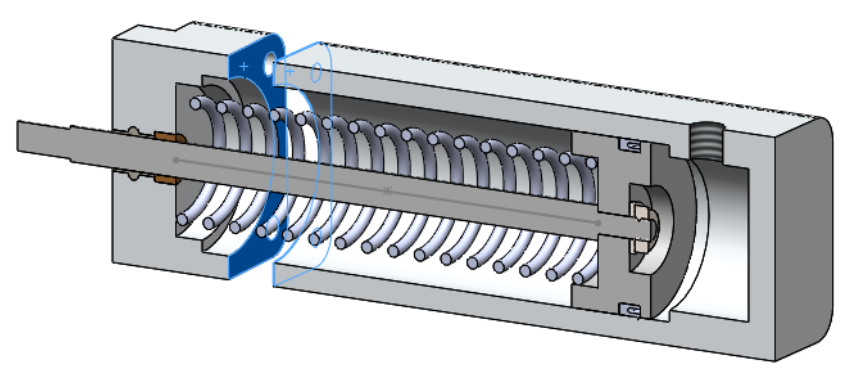

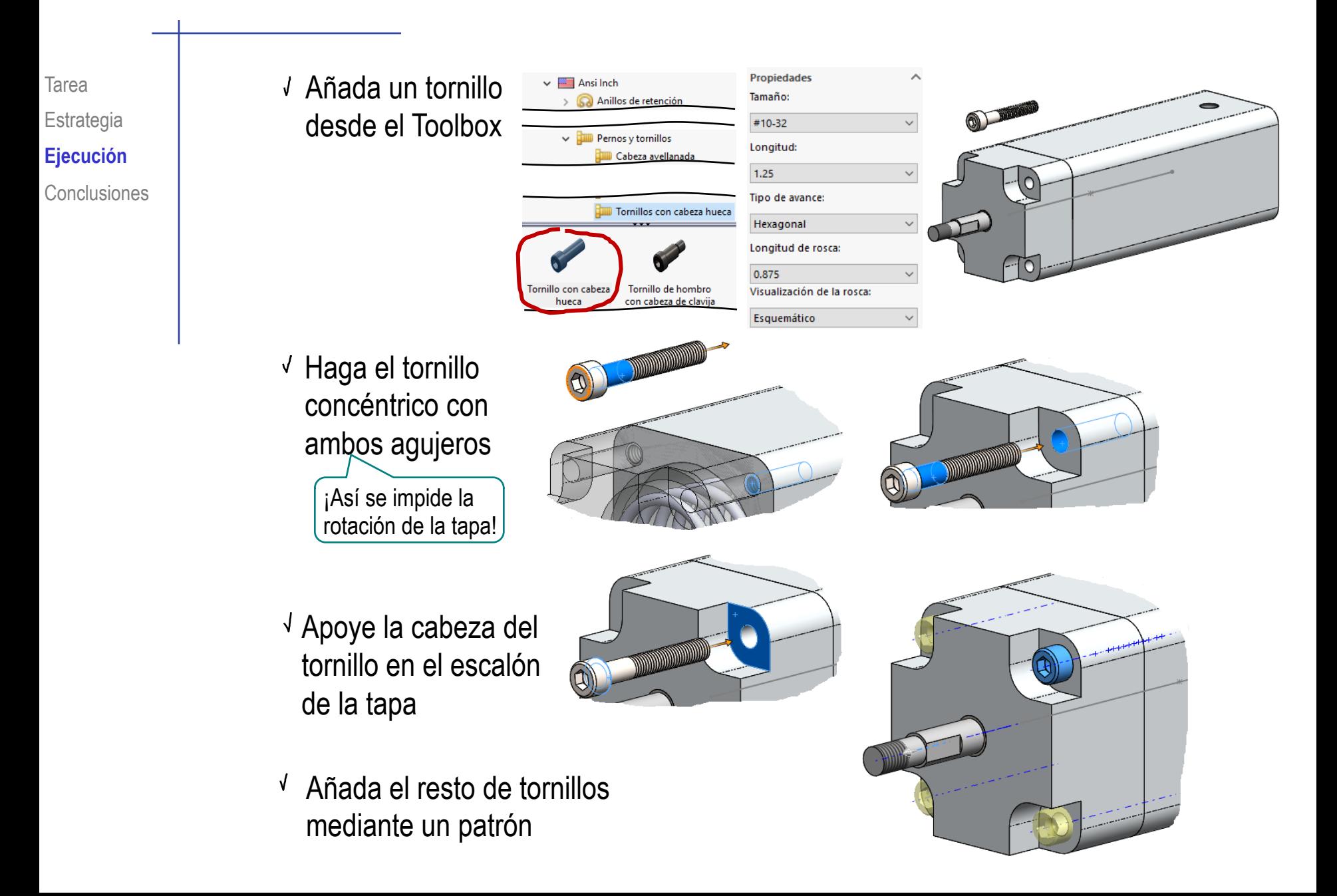

Tarea Estrategia **Ejecución** Compruebe que cambiar la longitud del muelle, arrastra al sub-conjunto del pistón

> Editar componente

- Conclusiones |  $\sqrt{S}$ eleccione el muelle y pulse *Editar componente* 
	- Active la visualización de cotas

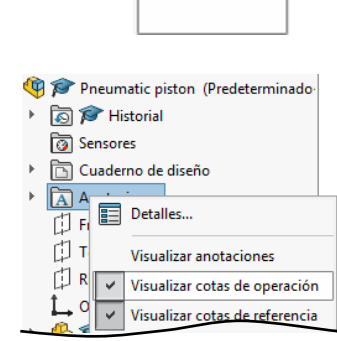

- Seleccione el croquis que contiene la longitud de la trayectoria del muelle
- Modifique la longitud de la trayectoria del muelle, para simular el comportamiento elástico

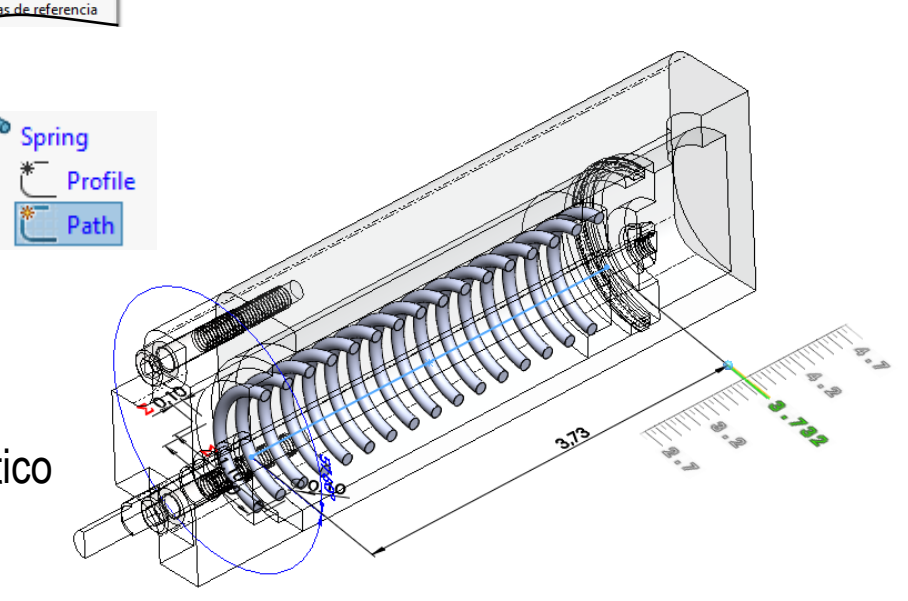

Puede conseguir que el muelle se adapte cuando mueva el ensamblaje creando el muelle elástico *en contexto*

- Dentro del ensamblaje, seleccione *Nueva pieza*
- Seleccione el plano lateral del cilindro como alzado del muelle

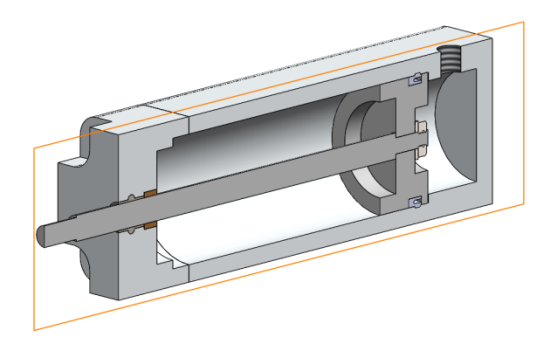

Defina un segmento de recta como trayectoria de barrido

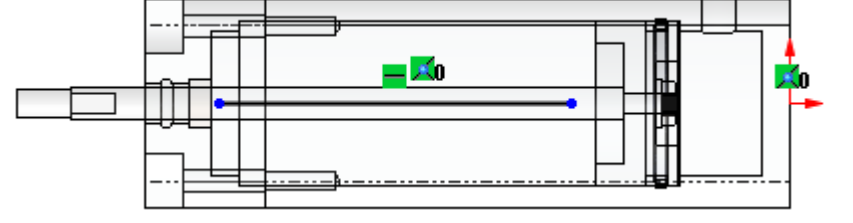

 $\sqrt{2}$ Conecte los extremos del segmento con el pistón y la tapa

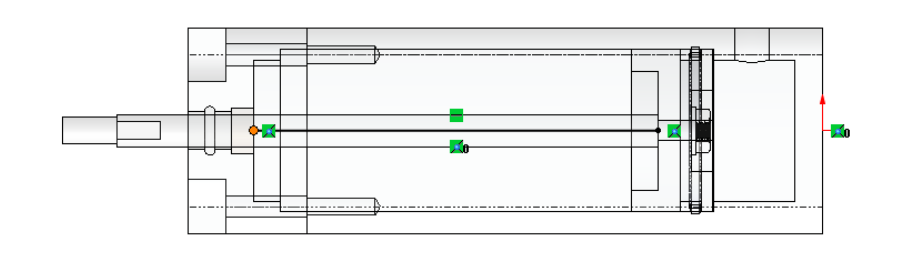

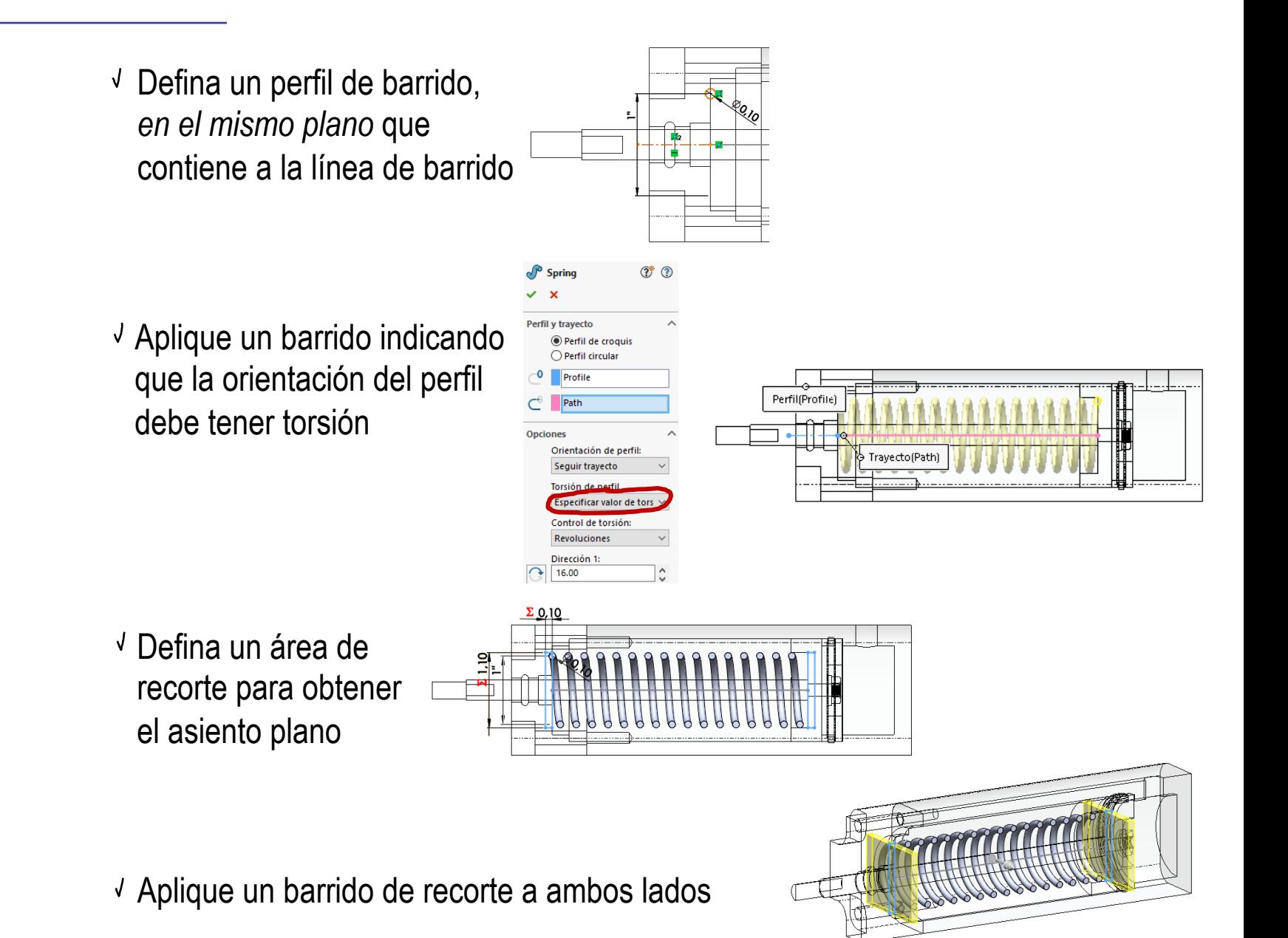

Compruebe que al mover el pistón (y tras reconstruir la imagen de la pantalla) el muelle se adapta a la nueva posición del pistón 门 Seleccione *Mover*  Mover componente *componente* Seleccione el pistón y aplique un desplazamiento arbitrario  $\frac{2}{2}$ SOLIDWORKS Reconstruya la imagen de la pantalla Reconstruir (Ctrl+B) Reconstruye la pieza, el ensamblaje o el dibuio. ¡Si realiza una animación, no tendrá que reconstruir manualmente, por lo que la animación mostrará el movimiento del muelle!Compruebe que la longitud del muelle se adapta al cambio

El modelado en contexto permite vincular las piezas complementarias a las principales

- 2 Los sub-ensamblajes evitan dependencias innecesarias a las piezas modeladas en contexto
- 3 Las piezas modeladas en contexto no se tienen que ensamblar, pero producen sub-ensamblajes más rígidos
- El muelle elástico se puede vincular al resto del ensamblaje

¡Si modela el muelle en contexto, el comportamiento elástico es más sencillo de gestionar!

El ensamblaje resultante tiene un comportamiento elástico